## Hands-on Session 2: Obtaining Data from On-line Sources

Katherine St. John Lehman College and the Graduate Center City University of New York stjohn@lehman.cuny.edu

# Session Organization

- Goal: To be comfortable building trees from real data
- Lecture:
	- Standard Software Packages
	- Details on Web-based Software
	- Motivating Problem
- Lab:
	- Organized so you can use the DIMACS lab, or your own laptop
	- Welcome to work singly or in groups

• Motivating Problem

- Motivating Problem
- Building Trees Overview

- Motivating Problem
- Building Trees Overview
- Using Sequence Databases

- Motivating Problem
- Building Trees Overview
- Using Sequence Databases
- Aligning Sequences

## Motivating Problem: Building Trees with Serial Data?

Rodrigo et al., "Coalescent estimates of HIV-1 generation time in vivo." PNAS '99

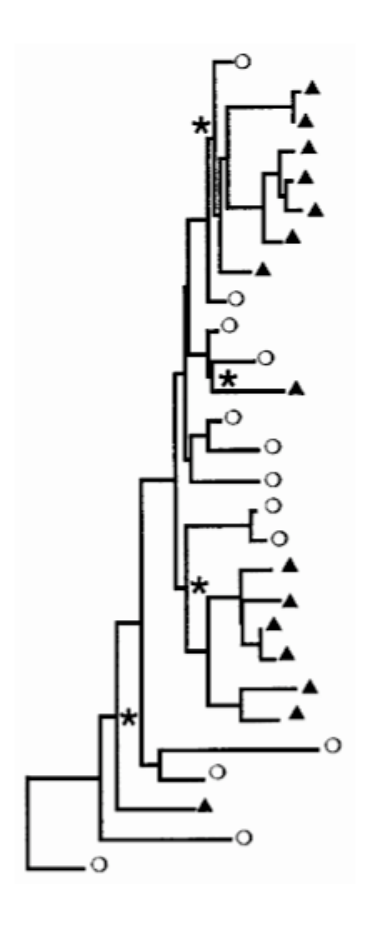

## Motivating Problem: Using Serial Data

• Rodrigo *et al.* includes 55 HIV-env partial sequences, all from the same patient

| Sample | Days<br>from<br>first<br>sample | No. of<br>sequences | Average<br>pairwise<br>diversity,<br>% | θ     | Ν    |
|--------|---------------------------------|---------------------|----------------------------------------|-------|------|
|        | 0                               | 13                  | 3.6                                    | 0.088 | 1100 |
| 2      | 214                             | 15                  | 3.9                                    | 0.106 | 1325 |
| 3      | 671                             | 15                  | 5.0                                    | 0.074 | 925  |
| 4      | 699                             |                     | 4.2                                    | 0.144 | 1800 |
| 5      | 1005                            |                     | 4.1                                    | 0.092 | 1150 |

Table 1. Summary statistics for each sequence sample set

• Starting question: what is the genealogy samples (from the same patient) taken at different times?

1. Get data (from wet lab, authors, genBank, etc).

- 1. Get data (from wet lab, authors, genBank, etc).
- 2. Align and/or filter data.

- 1. Get data (from wet lab, authors, genBank, etc).
- 2. Align and/or filter data.
- 3. If needed, choose the appropriate model of evolution.

- 1. Get data (from wet lab, authors, genBank, etc).
- 2. Align and/or filter data.
- 3. If needed, choose the appropriate model of evolution.
- 4. Use software program(s) to build trees.

- 1. Get data (from wet lab, authors, genBank, etc).
- 2. Align and/or filter data.
- 3. If needed, choose the appropriate model of evolution.
- 4. Use software program(s) to build trees.
- 5. Analyze Results.

- 1. Get data (from wet lab, authors, genBank, etc).
- 2. Align and/or filter data.
- 3. If needed, choose the appropriate model of evolution.
- 4. Use software program(s) to build trees.
- 5. Analyze Results.

We'll focus on the first two today.

## Using PubMed

#### An on-line index of scientific papers:

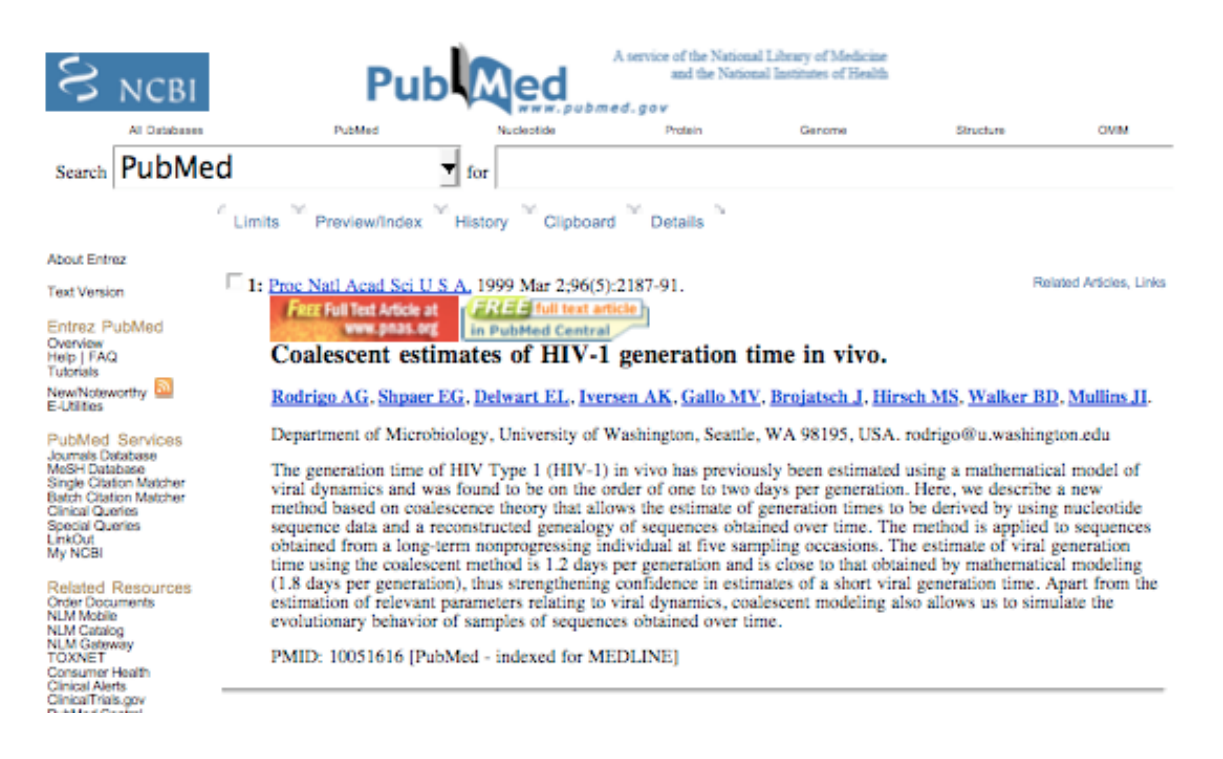

#### Can search by all standard methods...

#### Sequence Databases

- GenBank: repository of sequences from NCBI (NIH).
- As of August 2005, GenBank had 100 gigabases of sequences.
- Almost all sequences from published articles are there, and can be located by their unique accession number or PubMed ID.

### LANL HIV Databases

- Los Alamos National Laboratory maintains databases of sequences, resistance, immunology, and vaccine trials.
- Can be searched in numerous ways including accession number or PubMed ID.

## Aligning Sequences

• Before building a tree, the similar regions of the sequences need to be aligned.

# Aligning Sequences

- Before building a tree, the similar regions of the sequences need to be aligned.
- One of the most common alignment programs is ClustalW:
	- Available via multiple servers including EBI & the Pasteur Institute
	- Does a global multiple sequence alignment

• Find the Rodrigo et al. paper on PubMed.

- Find the Rodrigo et al. paper on PubMed. Download the paper, and note it's PubMed ID (PMID).
- Use the PMID to find the sequences in the HIV Sequence Database.

- Find the Rodrigo et al. paper on PubMed. Download the paper, and note it's PubMed ID (PMID).
- Use the PMID to find the sequences in the HIV Sequence Database.
- Use ClustalW to align the sequences.

- Find the Rodrigo et al. paper on PubMed. Download the paper, and note it's PubMed ID (PMID).
- Use the PMID to find the sequences in the HIV Sequence Database.
- Use ClustalW to align the sequences.
- Using your favorite phylogenetic reconstruction method, build a tree from the sequences.

- Find the Rodrigo et al. paper on PubMed. Download the paper, and note it's PubMed ID (PMID).
- Use the PMID to find the sequences in the HIV Sequence Database.
- Use ClustalW to align the sequences.
- Using your favorite phylogenetic reconstruction method, build a tree from the sequences.
- Analyze resulting trees

• Choose the "fast" tree building option for ClustalW.

- Choose the "fast" tree building option for ClustalW.
- To use a distance based method, you need to create a distance matrix (dnadist) to give to the method (ie BioNJ or QuickTree).

- Choose the "fast" tree building option for ClustalW.
- To use a distance based method, you need to create a distance matrix (dnadist) to give to the method (ie BioNJ or QuickTree).
- At the Pasteur Institute site, at each step, you can choose the next step, without reloading the file.

- Choose the "fast" tree building option for ClustalW.
- To use a distance based method, you need to create a distance matrix (dnadist) to give to the method (ie BioNJ or QuickTree).
- At the Pasteur Institute site, at each step, you can choose the next step, without reloading the file.

For example, after returning the distance matrix, you have the option of applying a method to the matrix.

### Helpful Websites

• Dataset for this tutorial:

http://comet.lehman.cuny.edu/stjohn/dimacsTutorial

- PubMed & Genbank: http://www.ncbi.nlm.nih.gov/entrez
- HIV Sequence Database: http://hiv-web.lanl.gov/content/index
- The Pasteur Institute: http://bioweb.pasteur.fr/intro-uk.html